<span id="page-0-0"></span>Hardening Applications Fortificación de S.O. Master en Seguridad Informática. 2023/24 Universidade da Coru˜na Universidade de Vigo

> Antonio Yáñez Izquierdo José Rodríguez Pereira

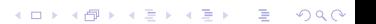

## Contents I

1 [Identifying and eliminating unused applications](#page-2-0)

**KORK ERKER ADAM ADA** 

- 2 [Limiting applications resources](#page-6-0)
	- pam [limits](#page-7-0)
	- **p** [cpulimit and prlimit](#page-9-0)
	- [cgroups](#page-11-0)
- **3** [Executing in chroot jails](#page-19-0)
- 4 [Virtualization environments](#page-23-0)
- 5 [M.A.C](#page-31-0)
	- [AppArmor](#page-34-0)
	- [SELinux](#page-41-0)

<span id="page-2-0"></span>[Identifying and eliminating unused applications](#page-2-0)

# [Identifying and eliminating unused applications](#page-2-0)

K ロ ▶ K @ ▶ K 할 ▶ K 할 ▶ | 할 | © 9 Q @

 $\Box$ [Identifying and eliminating unused applications](#page-2-0)

### Not needed applications

- every application in the system poses a risks, we can think of two kinds of applications
	- $\blacksquare$  the ones with known security holes
	- $\blacksquare$  the ones whose security holes we haven't yet heard off
- so we should get rid of al those applications we don't need.
	- $\blacksquare$  if we don't know about an application: it clearly is not needed

**KORK EXTERNE PROVIDE** 

 $\Box$ [Identifying and eliminating unused applications](#page-2-0)

### Not needed applications

- $\blacksquare$  this can be trickier on desktop systems as there are many dependencies among libraries and applications
- $\blacksquare$  in the server world, for example, a mail server does not need the graphical desktop environment, so we can do with just the basic system and network utilities, the mail and ssh servers, and maybe some spam detection software, which makes it easier to harden (from an application point of view)
- $\blacksquare$  the package management in our system can inform us of the packages installed and the files comprising each package

<span id="page-5-0"></span> $\Box$ [Identifying and eliminating unused applications](#page-2-0)

### Not needed applications

- $\blacksquare$  there are utilities that find unused packages based on the time stamps of the executable files
	- for example

https://codeload.github.com/epinna/Unusedpkg/zip/master checks for unused packages in 'deb' based distributions, and informs the number of days a package has not been used

**KORKARYKERKER OQO** 

note that one of the recommended mount options for SSD (noatime) makes this type of results unreliable. Fortunately, wronly deleted packages can be installed again

# <span id="page-6-0"></span>[Limiting applications resources](#page-6-0)

K ロ ▶ K @ ▶ K 할 ▶ K 할 ▶ 이 할 → 9 Q Q →

<span id="page-7-0"></span>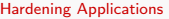

 $L_{\text{pam\_limits}}$  $L_{\text{pam\_limits}}$  $L_{\text{pam\_limits}}$ 

## [Limiting applications resources](#page-6-0)  $\rightarrow$ pam\_[limits](#page-7-0)

KO K K Ø K K E K K E K V K K K K K K K K K K

 $L$  pam [limits](#page-7-0)

# /etc/security/limits.conf

- we can establish limits in the the file /etc/security/limits.conf that affect a user session
- for that we have to specify  $pam_l$  limits as a session module for the login (or @common) service
- $\blacksquare$  we can impose limits on number of simultaneous logins, number of processes, or CPU or memory usage
- $\blacksquare$  this limits, however, affect to a session, not to the individual applications

**KORKARYKERKER OQO** 

<span id="page-9-0"></span>[cpulimit and prlimit](#page-9-0)

## [Limiting applications resources](#page-6-0)  $\rightarrow$ [cpulimit and prlimit](#page-9-0)

<span id="page-10-0"></span>[cpulimit and prlimit](#page-9-0)

# setcpulimit

- **the program cpulimit** (available through apt-get install cpulimit on debian based systems) allows us to limit the amount od CPU (percentage) a process uses
- **if does so by the use of SIGSTOP and SIGCONT**
- $\blacksquare$  the use of this sinals can have side effects, specially with some job control shells
- **a** as always, man cpulimits gives us information on its usage
- $\blacksquare$  the program **prlimit** allows us to impose limits on the resources allocated to a process
- $\blacksquare$  limits can be set on resident set size, stack sice, number of open files . . .
- $\blacksquare$  we can use **prlimit** to limit the impact of some program on a running system

<span id="page-11-0"></span>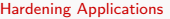

 $\mathbb{Z}_{\text{cgroups}}$  $\mathbb{Z}_{\text{cgroups}}$  $\mathbb{Z}_{\text{cgroups}}$ 

## [Limiting applications resources](#page-6-0)  $\rightarrow$ [cgroups](#page-11-0)

K ロ ▶ K @ ▶ K 할 ▶ K 할 ▶ | 할 | © 9 Q @

## <span id="page-12-0"></span> $L_{\text{cgroups}}$  $L_{\text{cgroups}}$  $L_{\text{cgroups}}$ cgroups

- **Example 2** caroups is a feature of linux kernel tha enables us to to limit the resource usage for a set of processes.
- some of the virtualization tools, for example LXC, are based on cgroups
- **f** from the cgroups manpage: A cgroup is a collection of processes that are bound to a set of limits or parameters defined via the cgroup filesystem
- we can limit resources allocated to those proceses treating them as a unique set

**KORK ERKER ADAM ADA** 

<span id="page-13-0"></span> $L_{\text{cgroups}}$  $L_{\text{cgroups}}$  $L_{\text{cgroups}}$ 

cgroups

**c** cgroups provides<sup>1</sup>

- **Resource limiting** a group can be configured not to exceed a specified memory limit or use more than the desired amount of processors or be limited to specific peripheral devices.
- **Prioritization** one or more groups may be configured to utilize fewer or more CPUs or disk I/O throughput.
- **Accounting** a group's resource usage is monitored and measured.
- Control groups of processes can be frozen or stopped and restarted.

<sup>1</sup> Petros Koutoupis: Everything You Need to Kno[w a](#page-12-0)[bo](#page-14-0)[ut](#page-12-0) [Li](#page-13-0)[n](#page-19-0)[u](#page-10-0)[x](#page-11-0) [C](#page-18-0)[o](#page-19-0)n[t](#page-6-0)[ai](#page-18-0)n[ers](#page-0-0)  $2990$ 

<span id="page-14-0"></span> $L_{\text{cgroups}}$  $L_{\text{cgroups}}$  $L_{\text{cgroups}}$ 

cgroups

- $\blacksquare$  there are two implementation of cgroups (not compatibles with earch other: cgroups1 and cgroups2)
- **there's several interfaces to** *cgroups* (not all of them available in every linux distribution)
	- manual interface through the /sys/fs/cgroup filesystem
	- $\blacksquare$  through the programs cgcreate, cgclassify ... and the file cgconfig.conf available through the **libcgroups**

**KORKARYKERKER OQO** 

- $\blacksquare$  througfh the client cgm communicating with the cgmanagerdaemon (package cgmanager)
- **through systemd**

 $L_{\text{cgroups}}$  $L_{\text{cgroups}}$  $L_{\text{cgroups}}$ 

### cgroups: example

- **E** example: we are going to show how we can limit the memory allocated to one process
- we create the cgroup 'limitadoMemoria'

root@hardening:/home/antonio# mkdir /sys/fs/cgroup/memory/limitadoMemoria root@hardening:/home/antonio#

### we define the max amount of memory

root@hardening:/home/antonio# echo 50000000> /sys/fs/cgroup/memory/limitadoMemoria/memory.limit\_ root@hardening:/home/antonio#

**KORKARYKERKER OQO** 

 $\blacksquare$  the only thing left to do is to add the pid of the process we want to limit to the file

root@hardening:/home/antonio# echo 3577 >> /sys/fs/cgroup/memory/limitadoMemoria/cgroup.procs

 $L_{\text{cgroups}}$  $L_{\text{cgroups}}$  $L_{\text{cgroups}}$ 

[Limiting applications resources](#page-6-0)

# cgroups: example

 $\blacksquare$  The previous example in a debian 12 machine (with cgroups v2) will look like this

we create the cgroup 'limitadoMemoria'

root@hardening:/home/antonio# mkdir /sys/fs/cgroup/limitadoMemoria root@hardening:/home/antonio#

### we define the max amount of memory

root@hardening:/home/antonio# echo 50000000> /sys/fs/cgroup/limitadoMemoria/memory.high root@hardening:/home/antonio#

 $\blacksquare$  the only thing left to do is to add the pid of the process we want to limit to the file

root@hardening:/home/antonio# echo 3577 >> /sys/fs/cgroup/limitadoMemoria/cgroup.procs

#### $L_{\text{cgroups}}$  $L_{\text{cgroups}}$  $L_{\text{cgroups}}$

cgroups

- os cgroups son jerárquicos, puedo crear cgroups dentro de otros cgroups
- Los procesos creados por un proceso dentro de un cgroup pertenecen a ese cgroup, aunque puedo cambiarlos a otro cgroup
- para detener (o reanudar) los procesos en un cgroup en cgroups2 basta con escribir un 1 (o un 0) en el fichero cgroup.freeze dentro del directorio del cgroup
- una descripción del significado de los distintos ficheros dentro del cgroup en cgroups 2 puede verse en

https://www.kernel.org/doc/html/latest/admin-guide/cgroup-v2.html#interface-files

<span id="page-18-0"></span>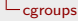

### cgroups: summary

- we can create a *cgroup* by just creating a directory in /sys/fs/cgroups/ depending on which resource we want to control/monitor
- we can add processes to that croup by adding their PIDS to the file cgroup.procs
- we then can impose the limits (or check values) via the files in /sys/fs/cgroups/name-of-group-created
- **E** alternatively (and depending on the linux distro) we can use the programs available in **libcgroup** or with the **cgmanager** interface

<span id="page-19-0"></span>[Executing in chroot jails](#page-19-0)

# [Executing in chroot jails](#page-19-0)

K ロ ▶ K @ ▶ K 할 ▶ K 할 ▶ 이 할 → 9 Q Q →

### chroot system call

**by design, a process in linux knows only two directories** 

- $\blacksquare$  the current working directory
- $\blacksquare$  the root directory
- $\blacksquare$  finding a file begins in the root directory (filename starts with "/") or in the current directory
- $\blacksquare$  the *chdir* system call changes the current working directory for a process
- $\blacksquare$  the *chroot* system call changes the root directory for a process

**KORK ERKER ADAM ADA** 

### chroot system call

- **a** a chrooted program cannot access files outside its chroot as it does not have way to name them
- **at startup, programs expect to find configuration files, device** nodes and shared libraries at certain preset locations. For a chrooted program to successfully start, the chroot directory must be populated with a minimum set of these files. We could also have the files opened before and the descriptors preserved through the chroot system call
- we usually use *chrooted* environmets
	- $\blacksquare$  to test software, a chrooted environment with just its elements
	- some servers (ftp and web servers typically)
	- to rescue system, after booting from instalation media

 $L$  [Executing in chroot jails](#page-19-0)

### chroot

**n** in linux, a *chrooted* environmet to be fully functional would also need the kernel virtual file systems. So, should we wanted a working environment chroot to \$TARGET, we must

TARGET="/waterver/dir/we/want"

mount -t proc proc \$TARGET/proc

mount -t sysfs sysfs \$TARGET/sys

mount -t devtmpfs devtmpfs \$TARGET/dev

mount -t tmpfs tmpfs \$TARGET/dev/shm

mount -t devpts devpts \$TARGET/dev/pts

- we'd also like to copy the /etc/resolv.conf before chrooting
- note that with access to the devices, a user with access to the devices can elude the chroot**KORK ERKER ADAM ADA**

# <span id="page-23-0"></span>[Virtualization environments](#page-23-0)

K ロ ▶ K @ ▶ K 할 ▶ K 할 ▶ 이 할 → 9 Q Q →

### we've seen so far that

- $\blacksquare$  we can limmit resource usage, for example through *cgroups*
- $\blacksquare$  we can limit what part of the filesystem they see through chroot
- $\blacksquare$  the next step in isolating the O.S. from possible application 'malfunction' is having it run in a virtualized environment (VE)
- **a** an VE is different from a Virtual Machine (as created by tools like VirtualBox or VMWare) in that it requires much less resources and overhead as the VM includes the entire OS and machine setup, including hard drive, virtual processors and network interfaces
- **u** we usually refer to this as container based virtualization

- **EX** compared to VMs, containers generally offer less isolation because they share portions of the host kernel and operating system instance.
- **I** linux has its container based virtualization environment called LXC (linux containers)
- $\blacksquare$  the first thing is to create a container. We just have to provide a name for the container and a template to create the container from

root@abyecto:~# lxc-create -t ubuntu -n PruebaContainers

**KORK ERKER ADAM ADA** 

### virtualization environments

### $\blacksquare$  the list of templates available is usually a /usr/share/lxc/templates

```
antonio@abyecto:~$ ls -l /usr/share/lxc/templates/
total 408
-rwxr-xr-x 1 root root 13160 Jan 29 2018 lxc-alpine
-<sub>rwxr-xr-x</sub> 1 root root 13704 Jan 29-rwxr-xr-x 1 root root 11373 Jan 29 2018 lxc-archlinux
-rwxr-xr-x 1 root root 12159 Jan 29 2018 lxc-busybox
-rwxr-xr-x 1 root root 29725 Jan 29 2018 lxc-centos
-rwxr-xr-x 1 root root 10374 Jan 29 2018 lxc-cirros
-rwxr-xr-x 1 root root 20243 Jan 29 2018 lxc-debian
-rwyr-yr-y 1 root root 17914 \overline{a} 1 an 29
-rwxr-xr-x 1 root root 49693 Jan 29 2018 lxc-fedora
-rwxr-xr-x 1 root root 28384 Jan 29 2018 lxc-gentoo
-<sub>rwxr-xr-x</sub> 1 root root 13868 Jan 29
-rwxr-xr-x 1 root root 15946 Jan 29 2018 lxc-opensuse
-rwxr-xr-x 1 root root 41791 Jan 29 2018 lxc-oracl<br>-rwxr-xr-x 1 root root 11570 Jan 29 2018 lxc-plamo
-rwxr-xr-x 1 root root 11570 Jan 29
-rwxr-xr-x 1 root root 19242 Jan 29 2018 lxc-slackware
-rwxr-xr-x 1 root root 26862 Jan 29 2018 lxc-sparclinux
-rwxr-xr-x 1 root root 6862 Jan 29 2018 lxc-sshd
-{\rm rwxr-}x 1 root root 25705 Jan 29
-rwxr-xr-x 1 root root 11734 Jan 29 2018 lxc-ubuntu-cloud
antonio@abyecto:~$
```
**KORK EXTERNE PROVIDE** 

### virtualization environments

#### we start the machine and see that is running ok

```
root@abyecto:~# lxc-ls -f
                 STATE AUTOSTART GROUPS IPV4 IPV6
PruebaContainer STOPPED 0
root@abyecto:~#
root@abyecto:~#
root@abyecto:~# lxc-start -n PruebaContainer -f /var/lib/lxc/PruebaContainer/config
root@abyecto:~# lxc-ls -f
NAME STATE AUTOSTART GROUPS IPV4 IPV6<br>PruchaContainor PUNNING O - - - -
PruebaContainer RUNNING 0
root@abyecto:~#
```
**KORK ERKER ADA DI VOLO** 

- $\blacksquare$  the root file system for the container is at /var/lib/lxc/container name/rootfs
- its configuration at /var/lib/lxc/container\_name/config
- $\blacksquare$  we start the machine in the foregound with  $-F$
- $\blacksquare$  to manipulate the machine we can use the  $\lfloor x \cdot c^{-*} \rfloor$  commands

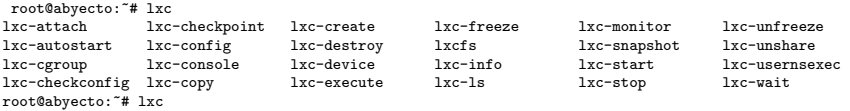

**KORKARYKERKER POLO** 

- $\blacksquare$  if you want to run lxc as a normal user you have to
	- 1 add the following lines to file .config/lxc/default.conf lxc.id\_map = u 0 100000 65536  $lxc.id_map = g 0 100000 65536$
	- 2 add the line kernel.unprivileged\_userns\_clone=1 to the file /etc/sysctl.d/local.conf and then execute sysctl --system

**KORK ERKER ADAM ADA** 

- 3 change the permissions of .local and .local/share to rwxr-xr-x
- 4 use the download template

 $\blacksquare$  there are other container based virtualization solutions for linux

K ロ ▶ K 個 ▶ K 할 ▶ K 할 ▶ 이 할 → 9 Q Q →

- $\blacksquare$  the two most widespread are
	- LXD
	- docker
- $\blacksquare$  both of them rely on *cgroups* and *lxc* libraries

# <span id="page-31-0"></span>[M.A.C](#page-31-0)

K ロ ▶ K @ ▶ K 할 ▶ K 할 ▶ | 할 | ⊙Q @

## D.A.C. versus M.A.C.

- D.A.C. stands for Discrectionary Access Control, meaning that the owner decides on who can do what on his/her files and directories. Most operating systems use D.A.C.
- M.A.C. stands for Mandatoy Access Control, means that the O.S. enforces a policy on who can access what regardless of the user's given permissions
	- $\blacksquare$  a user might not mind that others users accessed his/her files, although it could pose a security risk or maybe go against his/her employer's policy
- **n** in M.A.C. systems a least privilege approach is used, when a process wants to access a file,
	- $\blacksquare$  first the D.A.C is checked, if it denies access, access is denied
	- $\blacksquare$  if D.A.C allows access then the M.A.C. is checked and if M.A.C. denies access, access is denied

# M.A.C. in linux

- the two M.A.C. solutions in linux are SELinux and apparmor
- In SELinux every object in the system is labeled and access is only permitted if there is a rule allowing it explicitly
- it is mainly used in used in redhat and derivatives (fedora  $\dots$ )
- $\blacksquare$  in apparmor we have a file defining the privileges of an apliccation (called the app profile)
- $\blacksquare$  it is mainly used in debian and derivatives (ubuntu, devuan ...

**KORKARYKERKER POLO** 

<span id="page-34-0"></span>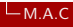

## [M.A.C](#page-31-0) →[AppArmor](#page-34-0)

K ロ ▶ K @ ▶ K 할 ▶ K 할 ▶ | 할 | © 9 Q @

#### $L_{M.A.C}$  $L_{M.A.C}$  $L_{M.A.C}$

#### [AppArmor](#page-34-0)

AppArmor

- **AppArmor is a mandatory access control system for Linux.**
- $\blacksquare$  In AppArmor the kernel imposes restrictions on paths, sockets, ports, and various input/output mechanisms
- $\blacksquare$  It was developed by Immunex and now is maintained by SUSE

**KORKARYKERKER POLO** 

It requires kernel 2.6.36 and is installed by default in debian since debian 10 (buster)

- we can check whether it is enabled with
	- # cat /sys/module/apparmor/parameters/enabled
- the command aa-status lists all the loaded profiles
- $\blacksquare$  the -Z option of command ps shows the status of confinement of processes

**KORK ERKER ADAM ADA** 

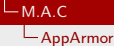

 $\blacksquare$  for each application under apparmor control we have a profile in

/etc/apparmor.d/

- we can see the profiles loaded with aa-status
- $\blacksquare$  the profile file contains the restrictions imposed to the program in represents
- **a** apparmor has two modes of operation
	- **n** enforce mode restrictions are actually imposed
	- complain mode violations of restrictions are allowed but logged

**KORK ERKER ADAM ADA** 

- $\blacksquare$  we can load an application profile with  $-r$  replaces the one in use (if any)
	- # apparmor\_parser -r /etc/apparmor.d/profile\_name
- we can disable an application profile with (disabled profiles are put on /etc/apparmor/disable)
	- # aa-disable /path/to/executable
- $\blacksquare$  and we can put the in enforce or complain mode with # aa-enforce /path/to/executable # aa-complain /path/to/executable

We can create an (empty) profile with # aa-easyprof ejecutable > /etc/apparmor.d/nombre\_ejecutable

- After that we edit the profile file (is a plain text file) to meet our needs
- We load it
	- # apparmor\_parser -r /etc/apparmor.d/profile\_name
- And we have that app 'apparmored'
- The following page shows the profile for an executable file  $\frac{1}{\sqrt{2}}$  (/usr/bin/listar), that can only access only the /usr directory and ALL of its descendants except directories under /usr/share/doc

#### $L_{M.A.C}$  $L_{M.A.C}$  $L_{M.A.C}$

#### [AppArmor](#page-34-0)

# AppArmor

- # vim:syntax=apparmor
- # AppArmor policy for list
- # ###AUTHOR###
- # ###COPYRIGHT###
- # ###COMMENT###

```
#include <tunables/global>
# No template variables specified
/usr/bin/listar {
```
#include <abstractions/base>

- # No abstractions specified
- # No policy groups specified

```
# No read paths specified
\sqrt{usr / r}.
/usr/** r,
deny /usr/share/doc/** r,
  # No write paths specified
}
```
**KORK ERKER ADA DI VOLO** 

<span id="page-41-0"></span>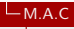

 $L_{\text{SELinux}}$  $L_{\text{SELinux}}$  $L_{\text{SELinux}}$ 

## [M.A.C](#page-31-0)  $\rightarrow$ [SELinux](#page-41-0)

K ロ ▶ K @ ▶ K 할 ▶ K 할 ▶ 이 할 → 9 Q Q →

#### $L_{M.A.C}$  $L_{M.A.C}$  $L_{M.A.C}$ **L**[SELinux](#page-41-0)

# **SElinux**

- $\blacksquare$  is a series of kernel patches that allows linux to use M.A.C
- $\blacksquare$  in SElinux every object (applications, files ...) is labeled
- **access is only permitted if there is an specific rule in the** system's policy allowing it
- when there is not specific rule access is denied
- example:
	- $\blacksquare$  the executable for the web server is labeled httpd\_exec\_t,
	- its configuration file has label httpd config t
	- $\blacksquare$  . . .
	- **n** any process running in the httpd context can only interact with objects labeled httpd \* t

#### $-M.A.C$  $-M.A.C$  $\mathsf{L}_{\mathsf{SELinux}}$  $\mathsf{L}_{\mathsf{SELinux}}$  $\mathsf{L}_{\mathsf{SELinux}}$

# **SElinux**

- SElinux can be enabled or disabled
- $\blacksquare$  if it is enabled in can be in either one of this two modes
	- **Example 1** enforcing the active policy is enforced, denying access when necesary (a log entry is generated only the first time a access is denied)

**KORK ERKER ADAM ADA** 

- **permissive** the policy is not enforce, each time an access should be denied, a log entry is generated
- the commands getenforce and **setenforce** allow us to view and set the current mode

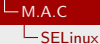

# SElinux in debian

### **to enable SElinux in debian we must**

- $\blacksquare$  have debian installed in ext2, ext3. ext4 or jfs file systems
- get the default policy and the basic utilities by installing the following packages

# apt-get install selinux-basics selinux-utils selinux-policy-default auditd

- run selinux-activate to configure the grub and get the system relabeled at the next reboot (through the existence of the file /.autorelabel)
- **E** enforcing or permisive mode will be defined in /etc/selinux/config

# <span id="page-45-0"></span>SElinux in debian

- once we have SElinux running, each file and/or process is labeled with what we call a selinux context.
- a selinux context consists of four labels selinux user:selinux role:selinux type:selinux level
- $\blacksquare$  we can see the the context of files and/or processes adding the parameter  $-Z$  to the *ls* and/or *ps* commands
- **the commands chcon, restorecon, secon and runcon allow us** to acsess/modify the context of files or processes

**KORKARYKERKER POLO**